### Федеральное государственное унитарное предприятие «Всероссийский научно-исследовательский институт метрологии им. Д.И. Менделеева» ФГУП «ВНИИМ им. Д.И. Менделеева»

ن

**УТВЕРЖДАЮ** б. директора 16ВНИИМ им. Д.И. Менделеева» А.Н. Пронин ноября 2019 г.

Государственная система обеспечения единства измерений

## **Мониторы фетальные Avalon**

Методика поверки

МП 209-0099-2019

Руководитель лаборатории государственных эталонов

и научных исследований в области

электрохимических измерений

В.И. Суворов

Инженер 2 категории А.А. Чубанов

г. Санкт-Петербург 2019 г.

Настоящая методика распространяется на мониторы фетальные Avalon. Мониторы подлежат первичной и периодической поверке. Интервал между поверками - 1 год.

#### 1 Операции поверки

Объем и последовательность операций поверки указаны в таблице 1. Таблица 1

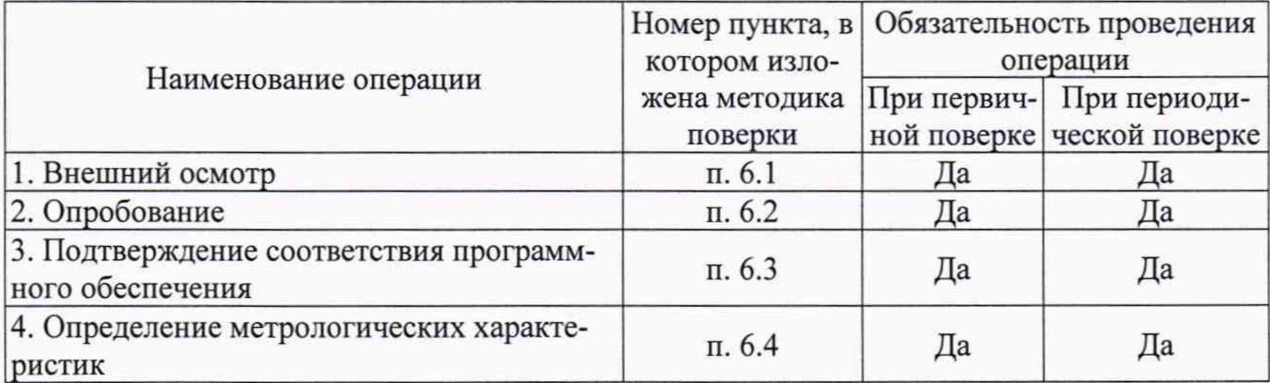

При получении отрицательных результатов при проведении той или иной операции дальнейшая поверка прекращается.

### 2 Средства поверки

2.1 При проведении поверки применяются рабочие эталоны, средства измерений, стандартные образцы и оборудование, представленное в таблице 2.

Таблина 2

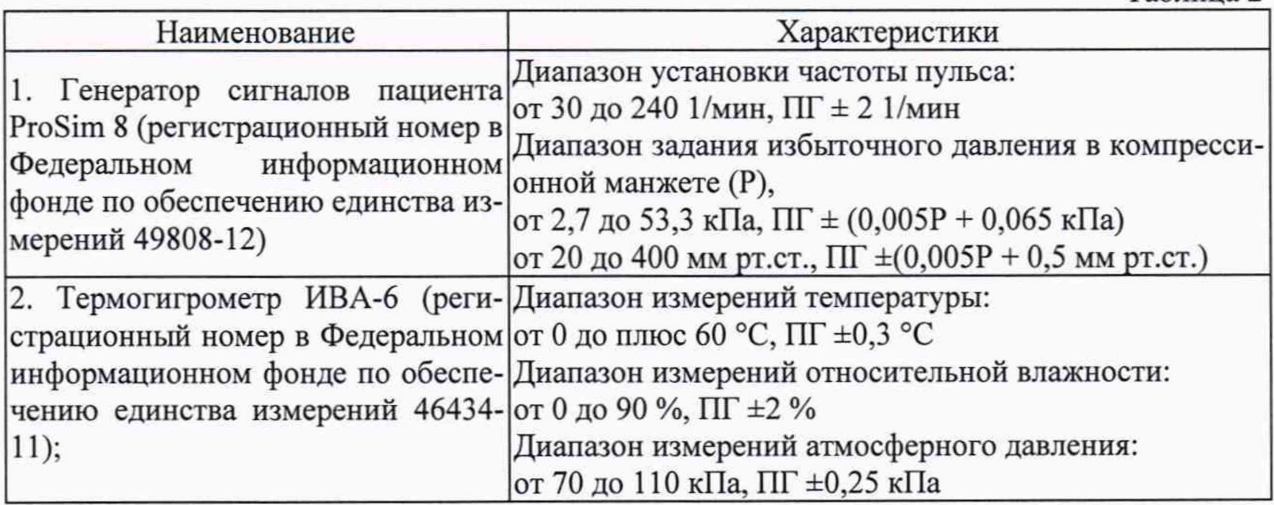

2.2 Допускается применение средств поверки, не приведенных в перечне, но обеспечивающих определение (контроль) метрологических характеристик поверяемых средств измерений с требуемой точностью.

2.3 Все средства поверки должны иметь действующие свидетельства о поверке.

#### 3 Требования безопасности

3.1 К работе с приборами, используемые при поверке, допускаются лица, прошедшие инструктаж по технике безопасности при работе с электро- и радиоизмерительными приборами.

3.2 Перед включением должен быть проведен внешний осмотр приборов с целью определения исправности и электрической безопасности включения их в сеть.

3.3 Перед включением в сеть приборов, используемых при поверке, они должны быть заземлены в соответствии с требованиями, указанными в эксплуатационной документации.

3.4 При проведении поверки должны быть соблюдены требования безопасности, приведенные в руководстве по эксплуатации.

#### 4 Условия поверки

При проведении поверки должны быть соблюдены следующие условия:

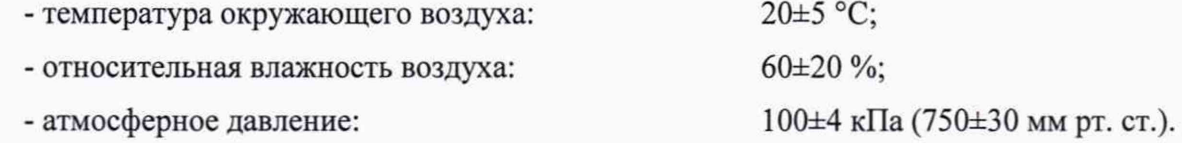

## 5 Подготовка к поверке

5.1. Подготовить прибор к работе в соответствии с руководством по эксплуатации.

5.2. Перед проведением периодической поверки выполняется техническое обслуживание в соответствии с Руководством по эксплуатации.

#### 6 Проведение поверки

6.1 Внешний осмотр.

При проведении внешнего осмотра должно быть установлено соответствие поверяемого монитора следующим требованиям:

- комплектность должна соответствовать техническому описанию и инструкции по эксплуатации;

- не допускаются дефекты корпуса, нечеткая маркировка или отсутствие маркировки клавиш управления на лицевой панели;

6.2 Опробование.

Производится включение монитора. Опробование считается успешно выполненным, если на мониторе производится отображение требуемых функциональных режимов работы и возможность навигации по меню.

6.3 Подтверждение соответствия программного обеспечения.

При проведении поверки монитора выполняют операцию «Подтверждение соответствия программного обеспечения». Операция «Подтверждение соответствия программного обеспечения» состоит в определении номера версии (идентификационного номера) программного обеспечения.

Просмотр номера версии встроенного ПО и доступен через меню конфигурации путем вывода на экран номера версии ПО. Если для параметра регистратора «Автозапуск» задано значение «Вкл», то при запуске при выполнении самопроверки монитор на бумажной ленте КТГ печатает серийный номер и номер версии программного обеспечения. Монитор считается прошедшим поверку, если номер версии ПО не ниже указанной в описании типа.

6.4 Определение метрологических характеристик.

6.4.1. Определение диапазона и абсолютной погрешности измерений избыточного давления в компрессионной манжете.

Определение диапазона и абсолютной погрешности измерений избыточного давления в манжете проводится методом прямых измерений с применением генератора сигналов пациента ProSim 8. Производят соединение шланга манжеты монитора с манжетой и с генератором сигналов, выставляют на генераторе режим измерения давления, входят в сервисный режим монитора (пароль 4630), устанавливая соответствующее значение начального давления накачивания манжеты, выполняют измерения (в процессе сброса давления) в пределах рабочего диапазона измерений монитора не менее, чем для 5 значений. После выполнения измерений, производят расчет абсолютной погрешности по формуле (2):

$$
\Delta P = P_{\text{H3M}} - P_{\text{yct.}} \tag{2}
$$

Результаты измерений считаются положительными, если значения абсолютной погрешности измерений избыточного давления в компрессионной манжете не превышают  $\pm 3$  мм рт.ст.

6.4.2. Определение диапазона и погрешности измерений частоты пульса

Определение диапазона и абсолютной погрешности измерений частоты пульса проводится методом прямых измерений с применением генератора сигналов пациента ProSim 8. Производят соединение шланга манжеты монитора с манжетой и с генератором сигналов (рис. 1), выставляют на генераторе значения частоты пульса в канале измерения неинвазивного артериального давления из ряда: 240; 210; 150; 120; 80; 40 мин'1. Измерения проводятся при непосредственном измерении неинвазивного артериального давления монитором.

После выполнения измерений, производят расчет абсолютной и относительной погрешности по формулам (3, 4):

$$
\Delta \mathbf{H} = \mathbf{H} \mathbf{H}_{\text{HSM}} - \mathbf{H} \mathbf{H}_{\text{yct}}.
$$

$$
\delta \Psi \Pi = \frac{\Psi \Pi_{\text{H3M}} - \Psi \Pi_{\text{ycr.}}}{\Psi \Pi_{\text{ycr.}}} \cdot 100\%
$$
 (4)

Результаты измерений считаются положительными, если значения абсолютной и относительной погрешностей измерений частоты пульса не превышают следующих значений: в поддиапазоне от 40 мин<sup>-1</sup> до 100 мин<sup>-1</sup> включ.  $- \pm 5$  мин<sup>-1</sup>, в поддиапазоне от 101 мин<sup>-1</sup> до 200 мин<sup>-1</sup> включ. -  $\pm 5\%$ , в поддиапазоне от 201 мин<sup>-1</sup> до 240 мин<sup>-1</sup> включ. -  $\pm 10\%$ .

#### 7 Оформление результатов поверки

7.1. При проведении поверки составляется протокол результатов измерений по форме Приложения А, в котором указывается о соответствии монитора установленным требованиям.

7.2. Результаты поверки оформляют в виде свидетельства о поверке или извещения о непригодности в соответствии с действующим законодательством.

7.3. Результаты поверки считаются положительными, если монитор удовлетворяет всем требованиям настоящей методики. Положительные результаты поверки оформляются путем выдачи свидетельства о поверке. Знак поверки рекомендуется наносить на корпус монитора или на свидетельство об их поверке.

7.4. Результаты считаются отрицательными, если при проведении поверки установлено несоответствие поверяемого монитора хотя бы одному из требований настоящей методики. Отрицательные результаты поверки оформляются путем выдачи извещений о непригодности с указанием причин непригодности.

#### Приложение А (Рекомендуемое)

# ПРОТОКОЛ ПОВЕРКИ

 $N_2$ 

от XX.XX.20XX г.

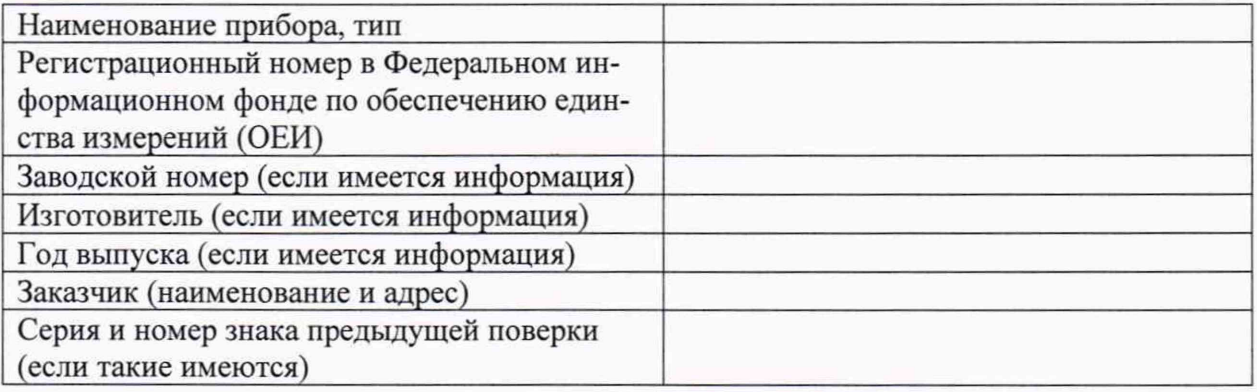

#### Вил поверки

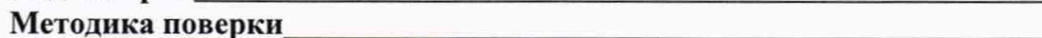

#### Средства поверки:

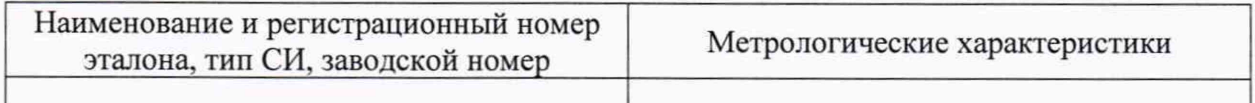

#### Условия поверки:

- температура окружающего воздуха <sup>о</sup>С

- атмосферное давление, кПа
- относительная влажность воздуха, %

## Результаты поверки:

- 1. Внешний осмотр
- 2. Опробование
- 3. Подтверждение соответствия программного обеспечения

4. Определение метрологических характеристик (в соответствии с требованиями НД на методы и средства поверки)

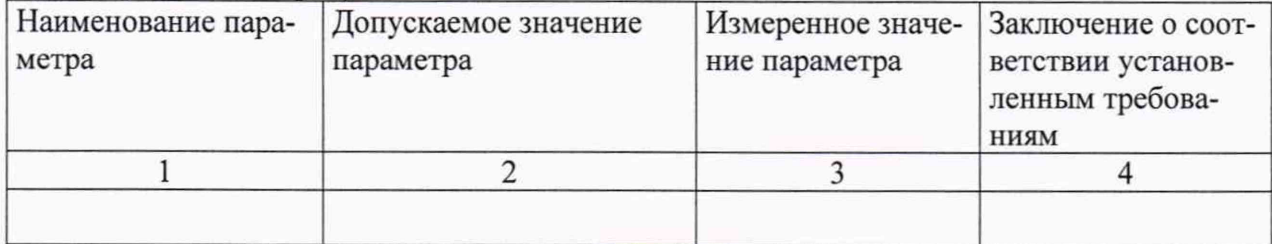

## На основании результатов поверки выдано:

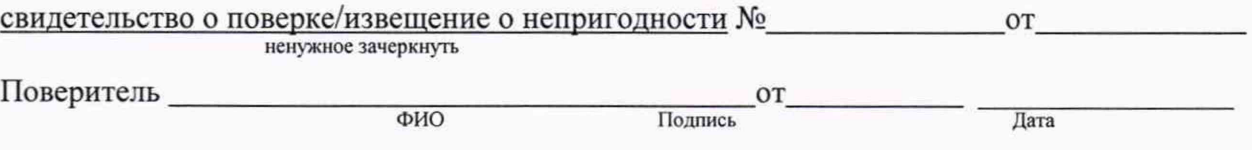